# **Available Now**

**JNT AIL 1 TANI** 

www.flctivision.com

**MAXIMOR** 

Prepare for the Next Generation in Auto Combat.

Activision, Inc. P.O. Bax 67713, Lt<br>Activision is a registered tradem<br>Inc. Luxoflux is a trademark of Ltu<br>Virtual-On: Ocatorio Tangram ©<br>Haymo, Sepa, Sega Dreamcast a<br>Trademarks and trade names are

Séga is registered in the US Pate<br>America, P.O. Box 7639, San Fran<br>Operates sonly with MTSC televisia<br>Patents: 5,480,374; 5,525,770; 5,62<br>Patents: 5,480,374; 5,525,770; 5,62<br>U.S. and ether countries): Canadi

**ATAB** 1002227.221.US

# GYREISTIROQPERS

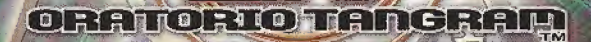

**ACIIVISION** 

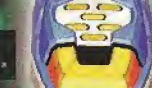

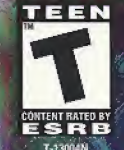

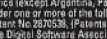

TEEN

eg/

SEGA

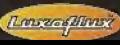

**ACTIVISION** 

#### WARNINGS: Read Before Using Your Sega Dreamcast Video Game System

#### CAUTION

Anyone who uses the Sega Dreamcast should read the operating manual for the software and console hotore operating them. <sup>A</sup> responsible adult should read these manuals together with any minors who will use the Sega Dreamcast before the minor uses it.

#### HEALTH AND EPILEPSY WARNING

Some small number of people are susceptible to epileptic seizures or loss of consciousness when exposed to certain Hashing lights or light patterns lhat they encounter in everyday life, such as those in certain television images or video games. These seizures or loss of consciousness may occur even if ihe person has never had an epileptic seizure

If you or anyone in your family has ever had symptoms related to epilepsy when exposed to flashing lights, consult your doctor prior to using Sega Dreamcast. In all cases, parents should monitor the use of video games by their children. If any player experiences dizziness, blurred vision, eye or muscle twitches, loss of consciousness, disorientation, any involuntary movement or convulsion. IMMEDIATELY DISCONTINUE USE AND CONSULT YOUR DOCTOR BEFORE RESUMING PLAY.

To reduce the possibility of such symptoms, the operator must follow these safely precautions at all times when using Sega Dreamcast;

- \* Sit a minimum of 6.5 feet away from the television screen. This should be as far as the length of the controller cable.
- Do not play if you are tired or have not had much sleep.
- Make sure that the room in which you are playing has all the lights on and is well lit.
- Stop playing video games for at least ten to twenty minutes per hour. This will rest your eyes, neck, arms and fingers so that you can continue comfortably playing the game in the future.

#### DERATING PRECAUTIONS

To prevent personal injury, property damage or malfunction:

- \* Belore removing disc, be sure it has stopped spinning.
- \* The Sega Dreamcast GD-ROM disc is intended for use exclusively on the Sega Dreamcast video game system. Do not use this disc in anything other than a Sega Dreamcast console, especially not in a CD player.
- \* Do not allow lingerprinls or dirt on cither side of the disc.
- \* Avoid bending Ihe disc. Do not touch, smudge or scratch ils surface.
- \* Do not modify or enlarge the center hole of the disc or use a disc that is cracked, modified or repaired with adhesive tape.
- \* Do not write on or apply anytiling to either side of Ihe disc.
- \* Store the disc in ils original case and do not expose it to high temperature and humidity.
- \* Do not leave the disc in direct sunlight or near a radiator or other source o! heat.
- \* Use lens cteaner and a soft dry cloth to clean disc, wiping gently Irom the center to the edge. Never use chemicals such as benzene and paint thinner to dean disc.

#### PROJECTION TELEVISION WARNING

Still pictures or images may cause permanent picture tube damage or mark the phosphor of the CRT. Avoid repeated or extended use ol video games on large-screen projection televisions.

### SEGA DREAMCAST VIDEO GAME USE

This GD-ROM can only be used with the Sega Dreamcast video game system. Do not attempt to play this GD-ROM on any other CD player; doing so may damage the headphones and/or speakers. This game is licensed for home play on the Sega Dreamcast video game system only. Unauthorized copying, reproduction, rental, public performance of this game is a violation of applicable laws. The characters and events portrayed in this game are purely fictional. Any similarily to other persons, living or dead, is purely coincidental.

# CYBERTROOPERS UIRTUAL-ON ORATORIO TANGRAM

Thank you for purchasing Cyber Troopers Virtual-On Oratorio Tangram (Virtual-On 0T)\* Please note that this software is designed only for use with the Sega Dreamcast console. Be sure to read this instruction manual thoroughly before you start playing Virtual-On OT.

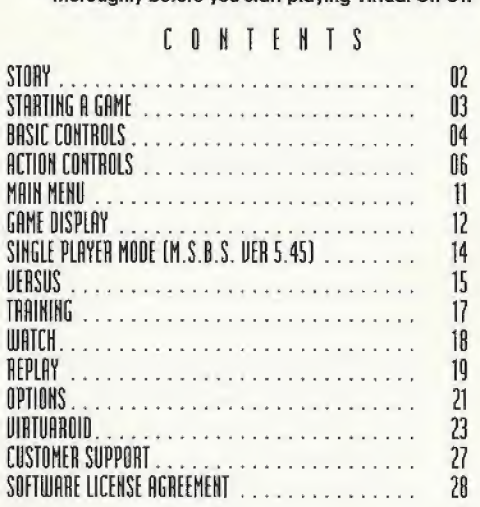

The story is shrouded in mystery... At the beginning of the Virtual Century, Earth, long controlled by warring corporations, was perched on the edge of a new era of technology when the DN Group (Dyna-Tech and Nova Corporation) first discovered the

#### mysterious Moon Gate.

**STORY** 

By the year V.C. 96, only Enver IV, the most powerful stockholder in the DN corporation, began to realize the full potential of the Moon Gate. He was put in charge of the 9 manufacturing plants which used the 'psychic energy' that had been collecting deep within the Moon Gate's V-Crystal. The Moon Gate itself later became known as Plant 0.

These Plants drew their power from the Moon Gate's V-Crystal and came to produce the greatest combat vehicles ever known: VIRTUAROIDS1 But stability within the DN Group ended when Enver IV, for reasons known only to himself, sold all 9 plants to rival corporations. In the anarchy that followed, the DN Group was exposed as having withheld valuable and possibly dangerous information relating to the original Moon Gate. Large scale conflicts ensued. Earth's contact with the Moon Gate was lost! And the DNA, the DN Group's newly formed Virtuaroid army,

was splintered into two rival factions.

The year is now V,C. a4 and a single Plant-the 9th Plant-has mysteriously vanished with the Tangram. It is believed that the Tangram could possibly control the "laws of casualty," control the Moon Gate itself, and allow certain victory tor the army that finds it! You must choose sides as the DNA and RNA continue to fight for control of the nine Virtuaroid Plants.

Choose sides! Find the missing 9th Plant and find the Tangram!!!

## GAME OBJECTIVE

Assume control of a Virtuaroid (referred to hereafter as "VR") and successfully defeat a VR opponent. Your VR opponent will be controlled by either another human player or the Sega Dreamcast CPU, Win by inflicting enough damage to reduce the opponent's life gauge to zero. If the timer runs out, the VR with the highest life gauge wins.

#### Saving Files

The following two types of save files may be required to save data with this game:

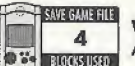

VOORANTAN.SYS A system file that requires 4 memory blocks.

#### VOORATAN.ROO

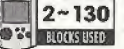

<sup>A</sup> replay file that requires between 2 and 130 memory blocks.

## Memory Card Selection Screen

This screen appears whenever saving or loading game files. Use  $\leftarrow$  to select the memory card in which to load or save data from among the lit memory cards displayed on the screen. Press the  $\otimes$  Button to enter the selection.

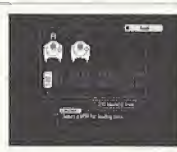

#### BASIC CONTROLS

Using the Jump Pack™

When using the Jump Pack with the Sega Dreamcast Controller to play Virtual-On OT, atways insert the Jump Pack into Expansion Socket 2 of the controller. When the Jump Pack is inserted into Expansion Socket <sup>1</sup> of the Sega Dreamcast Controller, the Jump Pack does not lock into place and may fall out during game play or otherwise inhibil game operation.

# **BASIC COOTROLS**

Virtual-On OT is a one or two player game. The Sega Dreamcast controller can be used to play this game. To play a one-player game, insert the controller into Control Port <sup>A</sup> or B, For a two-player game, Insert the controllers into Control Ports <sup>A</sup> and B.

## SEGA DREAMCAST CONTROLLER

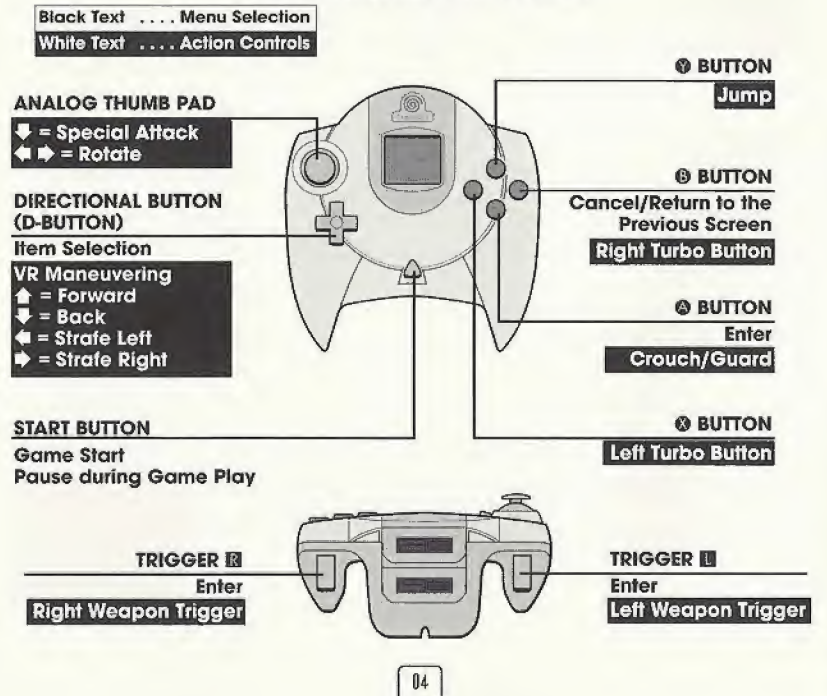

**Soft Reset** For all controllers, to reset the software and return to the title screen at any point during game play, simultaneously press and hold the ©, ©, ©, © and Start buttons.

#### Caution:

- $\triangleright$  Operation with incompatible controllers (such as keyboard controllers/gun controllers) is not guaranteed.
- $\triangleright$  Virtual-On does not support the Mad Catz Force Pack, The Mad Catz Force Pack may not work properly with Virtual-On.
- ▶ Never touch the Analog Thumb Pad or Triggers III/III/@/@ while turning the Sega Dreamcast power ON. Doing so may disrupt the controller initialization procedure and result in malfunction.

 $05$ 

- $\triangleright$  Note that the basic controls explained in this manual correspond to the Sega Dreamcast controller.
- > The button assignments described in this manual correspond to the default button assignment setting.

#### ACTION CONTROLS

# **ACTION CONTROLS**

During game play, these controls are used to operate VR and perform action moves. Refer to the following describing each icon and its corresponding function.

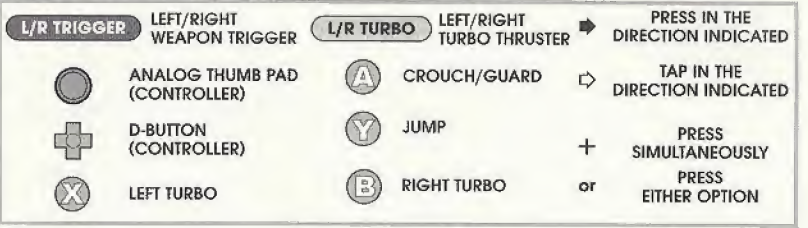

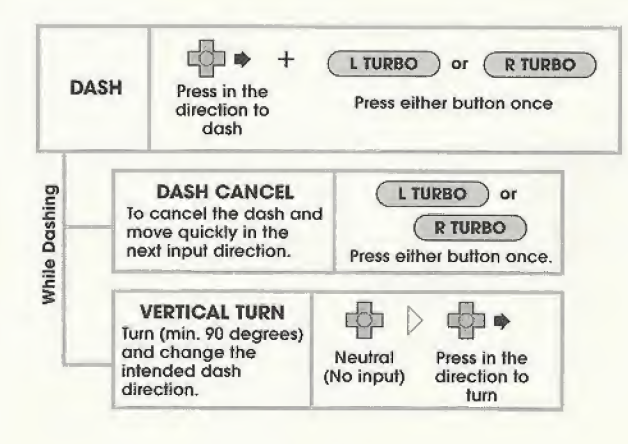

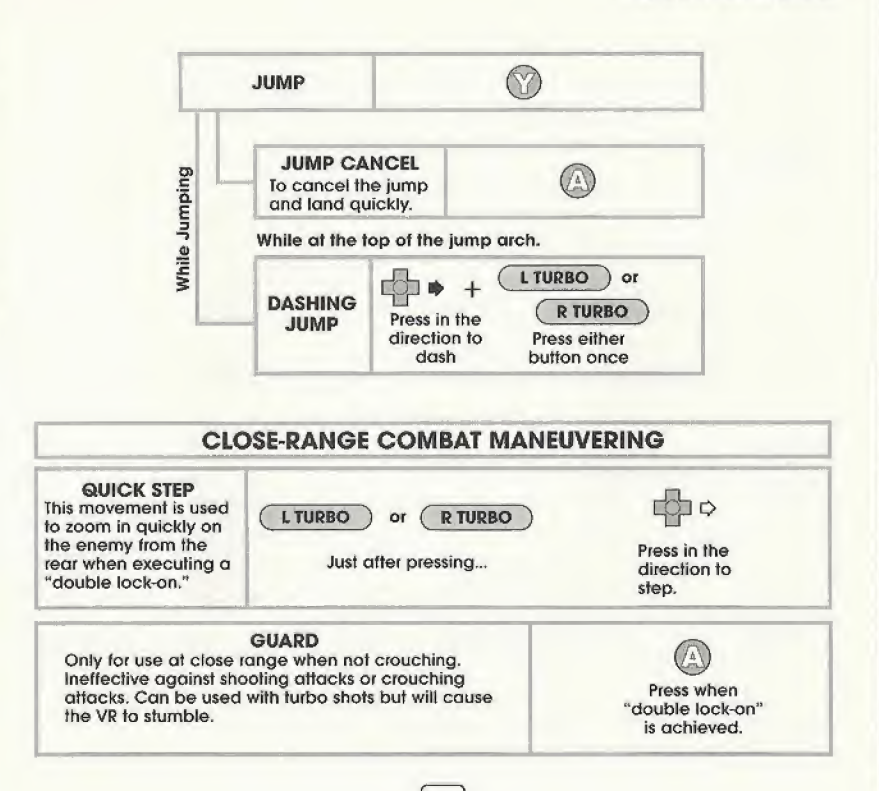

 $07$ 

#### ACTION CONTROLS

# ACTION CONTROLS

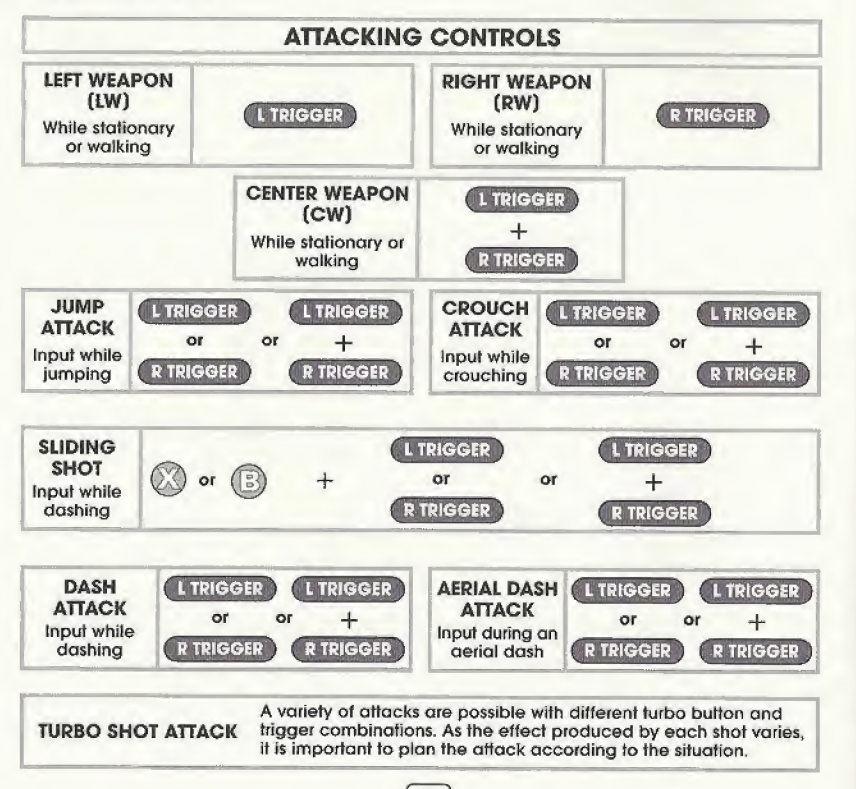

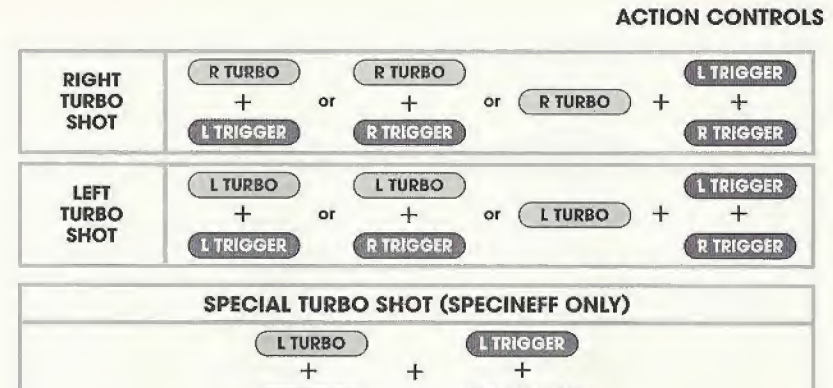

# CLOSE RANGE COMBAT ATTACKING

R TURBO **CR TRIGGER** 

## CONVENTIONAL CLOSE-RANGE ATTACK Double lock-on to the enemy and when the weapons gauge turns yellow, press the walking.

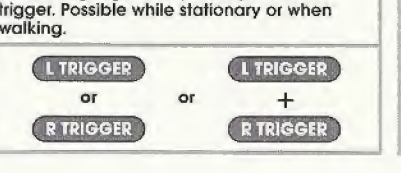

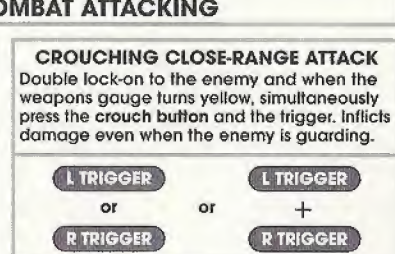

## ACTION CONTROLS

### ACTION CONTROLS

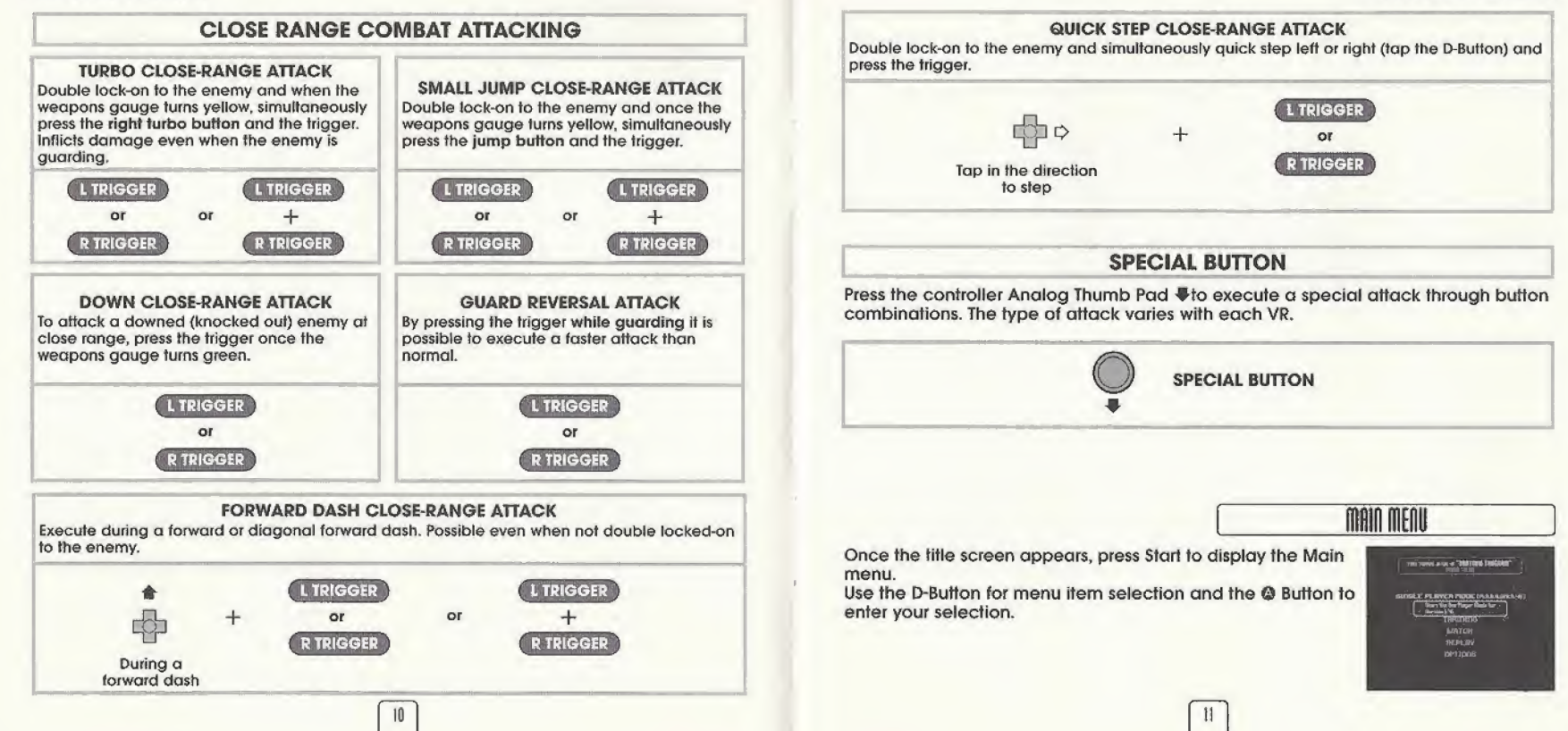

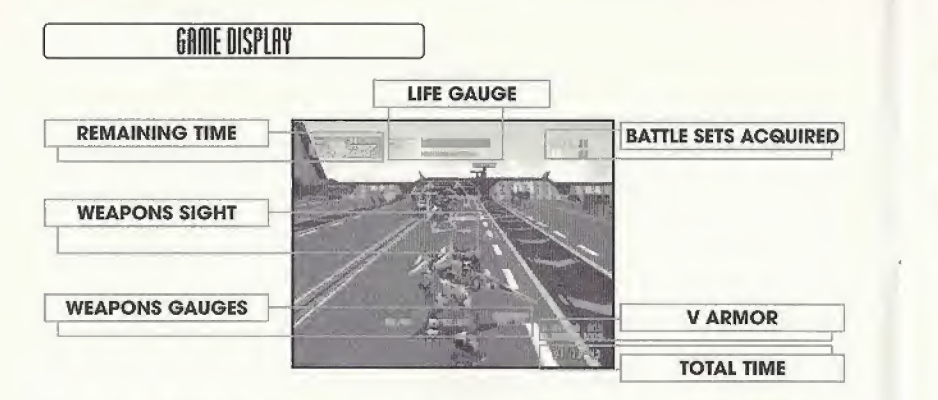

The iock-on appears in the screen center whenever the weapon's sight is aligned over the enemy VR. Firing the weapon fired after lock-on is achieved will cause the shot to home in on the enemy VR.

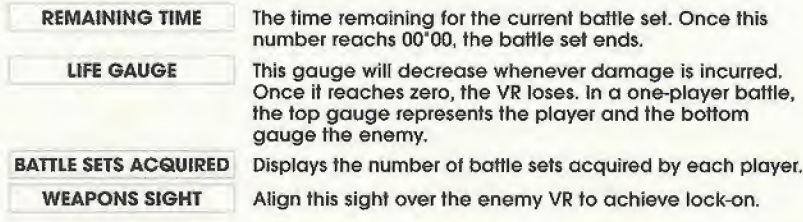

### GAME DISPLAY

WEAPONS GAUGES These gauges show the energy level of each weapon. From left to right: LW (Left Weapon), CW (Center Weapon both triggers) and RW (Right Weapon). As each weapon is used, its power level will decrease. When the gauge turns red, that weapon can no longer be used. The power level of weapons will replenish naturally over time.

TOTAL TIME The total elapsed time since Mission 1 play was started.

V ARMOR This percentage indicates the strength value at which a VR can deflect enemy attack. In a one-player battle, the top value represents the player and the bottom value the enemy. The higher this value is, the more likely a weak attack can be deflected. It is recommended to use a strong attack, such as a turbo attack, to weaken your opponents <sup>V</sup> armor (reduce this percentage) before proceeding with normal attacks.

## Close-Range Combat Display

Whenever the VR engage in close range combat, the lock-on sight will double in size and the color of the weapons gauges will change to yellow. This is called "Close Range Combat Mode," To execute a close-range attack, press the trigger that corresponds to the yellow weapons gauge.

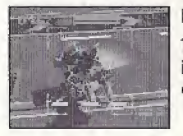

### Double Lock-On Sight

The lock-on sight will change info a "double lock-on sight" to indicate when the VR is near enough to the enemy to execute a close range attack.

# SINGLE PLAYER MODE [M.S.B.S.UER.5.45]

Battle against a succession of CPU-controlled VR in this one-player game mode.

# **CONTINUE/GAME OVER**

Whenever you lose a battle against an enemy VR, the CONTINUE screen is displayed. To re-play the battle against the same VR, press the Start button before the countdown reaches 0. If the countdown reaches 0, the game is over and the title screen will be displayed.

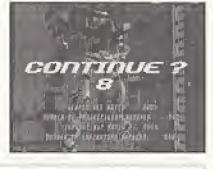

# JOINING IN

A challenger can join into the game play at any time by pressing Start on the second controller. The VR Selection screen will appear for each player to select a VR, stage, etc. For details, refer to the VERSUS mode explanation on page IS.

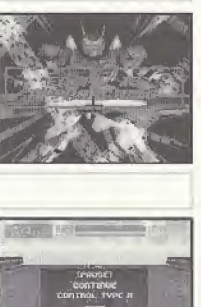

 $\begin{array}{c}\n\text{conrange} \\
\text{conrange} \\
\text{conr}\n\end{array}$  $\sqrt{\frac{2}{\lambda}}$ 

j

# PAUSE MENU

Press Start during game play to display the pause screen. Use the D-Button  $\triangleq$   $\blacklozenge$  to select an item and press the  $\heartsuit$  button to enter your selection. It is possible to change the controller setting here using the D-Button  $\triangleq$   $\blacktriangleright$ .

- 
- CONTINUE Select to continue the currently paused gome.
- CONTROL TYPE Select from among types A through <sup>F</sup> to change the controller setting.
	-
- **EXIT** Select to quit the currently paused game and return to the Main menu.

menu items will still be selectable. Release the  $\mathbf{Q} + \mathbf{Q}$  buttons and the menu will reappear. SAVING REPLAY DATA

> Pressing down  $\otimes$  +  $\otimes$  while the Pause Menu is up will remove the menu options box for a better view of the action. However, be careful not to exit your game, as

In both the SINGLE PLAYER MODE (M.S.B.S VER. 5.45) and VERSUS modes, mission replay data can be saved to a memory card. During the replay segment that appears when a mission ends, press triggers  $\mathbb{D} + \mathbb{H}$  to display the Save screen depicted to the right. Select a memory card on which to save data<sup>\*</sup> from among the displayed options using the same procedure as explained in Memory Card Selection Screen on page 3. Press © to cancel and return to game play. For details about how to view replay data saved to a memory card, see page 20.

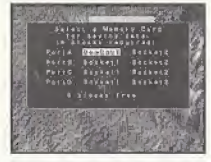

i: Saving replay data requires between 2 and 130 free memory blocks.

#### This is a two-player bottle mode.

# VR SELECTION SCREEN

Use the D-Button to select a Virtuaroid and press the @ button. Next, enter the VR handicap percentage and controller type. Select the Start option to proceed to the stage selection screen.

Note that if the countdown reaches zero before selection is complete, the currently selected items will automatically be entered.

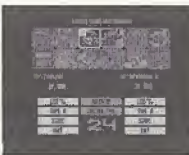

UERSUS

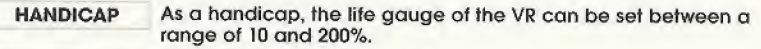

- CONTROL TYPE Select from among types A through <sup>F</sup> to change the controller setting.
- START / EXIT Start the game or exit and return to the Main menu.

# STAGE SELECTION SCREEN

When selecting a stage on which to battle, use the  $\oplus \oplus$  to toggle through the available stages and press the © Button to enter a selection. Select RANDOM SELECT to have the CPU automatically choose from among the <sup>15</sup> available stages.

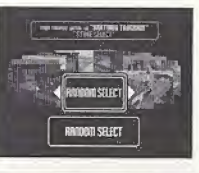

**Continued To** 

Lose

Cartim WIN

# RESULTS SCREEN

Once the battle is complete, the Results screen is displayed. Use the D-Button and © button to select and enter one of the options listed at the bottom of the screen.

**THE SAME VIRTUAROID** 

**RETRY WITH Restart the battle with both players<br>SAME VIRTUAROID** using the same VR.

CHANGE THE VIRTUAROID If either player selects this item, the VR Selection screen will be displayed.

**EXIT** If either player selects this item, the title screen will be displayed.

## PAUSE MENU

At anytime during game play, either player can press the Start button to pause the battle and display the Pause menu. Use the D-Pad to select an item and press the Start button to resume. To change the positioning of the split screen, select the menu item under Continue (Normal 1) and  $\spadesuit \Rightarrow$  to change the setting.

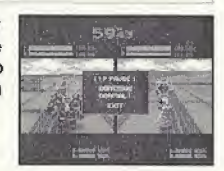

Versus Mode Screen Types: O : Player one's screen (Player 1)

© : Player two's screen (Player 2)

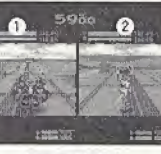

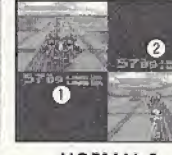

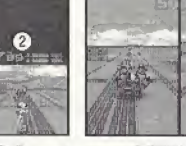

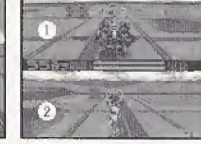

**NORMAL 1** 

**NORMAL 2** 

VERTICAL HORIZONTAL

in this mode you can practice controlling a VR against an immobile enemy or in a state of invincibility.

## VR SELECTION/STAGE SELECTION

Using the same procedure as described tor the versus mode, select a VR (first your own and then the enemy VR), the controller type, and stage.

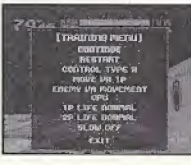

# TRAINING MENU

During game play, press the Starr button to display the Training menu to modify the settings of the training mode. Use **A #** to select a menu item and  $\blacklozenge$  **i** to modify the item. Press © to enter Select EXtT and press © to end the battle and return to the VR selection screen.

**DATES** [TRADUNG PAETIU] **RESTAURT** CONTINUE TYPE & PIOGIE LIR 16 **COEPY US ROUCHERT** IP LIFE ROBING בי<br>השתמש השת<br>למטרת השת

CONTINUE Resume the current battle.

RESTART Quit the current battle and restart using the same settings.

- CONTROL TYPE Select from among types <sup>A</sup> through <sup>F</sup> to change the controller setting.
	- MOVE VR Select which of the controllers connected to Controller Port A, etc, to use as player one or the enemy.
- ENEMY VR Select a setting for the enemy from the following options; CPU-<br>MOVEMENT controlled CPL-controlled with no shooting Controller Borth controlled, CPU-controlled with no shooting, Controller Port B controller setting, or no movement.
- TP LIFE Set the life gauge setting for player one to NORMAL or UNLIMITED. 2P UFE Set the life gauge setting for player two to NORMAL or UNLIMITED.
	- SLOW When set to ON, the game speed will become slow.

**WATCH** 

In this mode you can watch a CPU vs. CPU battle from a variety of camera angles.

CONTINUE Resume the current battle,

EXIT Quit the current battle and restart using the same settings.

## CAMERA CONTROLS

Use the following controls to change the camera angles for viewing the battle. hange the cam

- Game display. Press © again to change to <sup>1</sup> or 2 player
- angles for viewing the battle.<br>monitor. The camera angle m<br>nge depending on the situation<br>en the button is pressed. Live monitor. The camera angle may change depending on the situation.
- The camera angle will toggle as follows when the button is pressed.

ROTATION 1P/2P <sup>A</sup> rotating angle around player one and player two

VR EYE CAMERA 1P/2P A first person camera angle from one/two player's perspective

REAR CAMERA 1P/2P A rear view from the back of player one/player two

LOOK DOWN CAMERA A downward view from overhead

FIXED CAMERA NO.1/2/3 A view from the fixed camera 1/2/3 over the stage

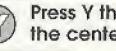

Press <sup>Y</sup> the then use the Analog Thumb Pad, D-Button to move the camera to the center of player one.

upwards

ANALOG Rotate the D-BUTTON Zoom the camera ANALOG Rotate the THUMB camera THUMB camera  $\qquad \qquad \bullet \qquad \qquad$  in or out THUMB PAD/ camera PAD  $\triangleq$  + horizontally **D-BUTTON**  $\triangleq$  + left/right

**REPLAY** 

Replay the last battle or replay file data saved to a VMU from a variety of camera angles.

# REPLAY FILE SELECTION

Use the D-Button to select a replay file and press © to enter.

LAST GAME View a replay of the last Single Player or Versus battle played.

SAVE DATA Select a file from the inserted VMU. Select to display the VMU Selection screen.

 $|9$ 

# VMU SELECTION SCREEN

Select a VMU to load using the same procedure for memory card selection as described on page 3. If there are replay files saved to the selected memory card, a replay file list will be displayed. Use  $\blacktriangle \blacklozenge$  to select a file and press © to enter. The selected battle will be replayed.

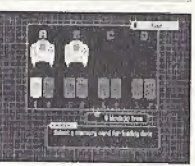

# CAMERA CONTROLS

Use these controls to change the camera angles for viewing the battle. The controls are the same os described for the Watch mode on page IS,

Here you can modify various game settings or listen to the game sounds. Use  $\triangleq$  to select an item and press  $\heartsuit$  to enter.

## GAME SETTINGS

Select GAME SETTINGS to modify the game play. Use <sup>▲ ₩</sup> to select a menu item and  $\spadesuit$   $\spadesuit$  to modify. Select EXIT and press © to exit the game settings.

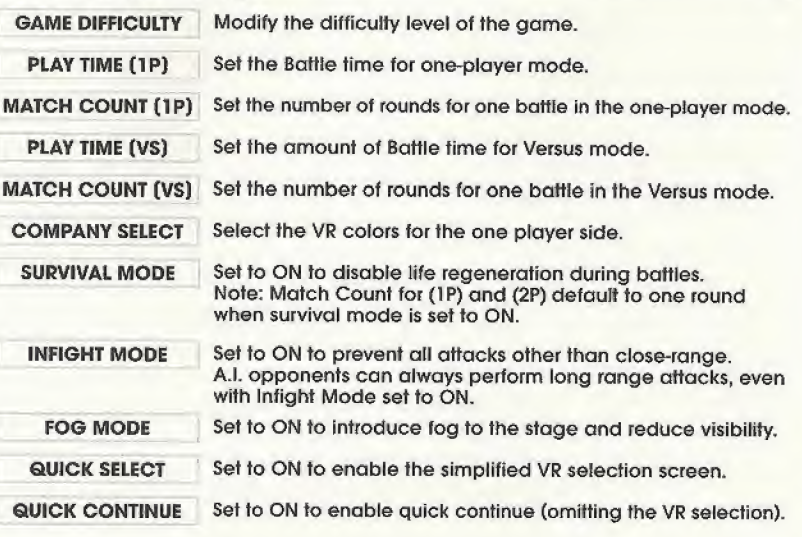

OPTIONS

HIS NORTH WIN OF THE TENDER TENDERS ORME BETTINGS **RIA BETTINOS**  $BALC$ 

 $O(17)$ <br> $\left(\begin{array}{cc} \text{barting that } \mathbf{f} & \mathbf{f} \\ \hline \end{array}\right)$ 

# DEVICE SETTING

Select DEVICE SETTINGS to change the controller button assignment settings. Use \* to select and + \* to modify. Select EXIT and press © to exit the game settings.

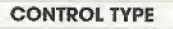

CONTROL TYPE Change the controller button assignment settings by selecting a controller type.

VIBRATION Set ON to activate usage of a Jump Pack (sold separately).

# AV SETTINGS

Here you can modify the sound output, adjust the position of the game display,<br>conduct sound tests, etc. Use  $\spadesuit\spadesuit$  to select and  $\spadesuit\spadesuit$  to modify. Select EXIT and press © to exit the game settings.

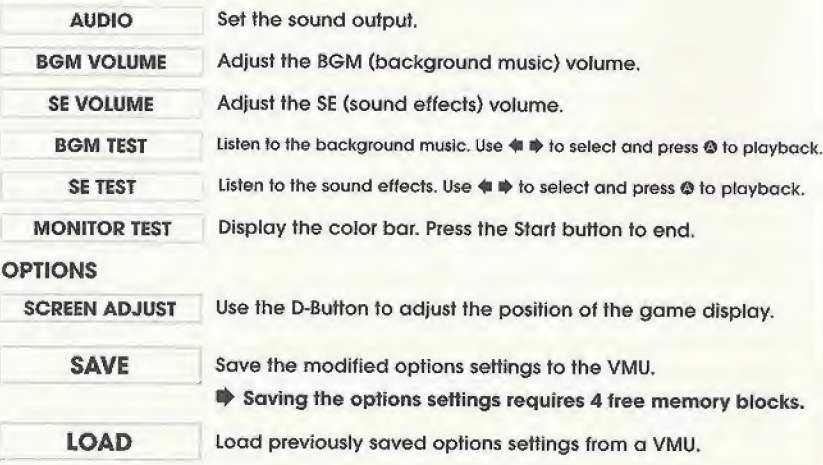

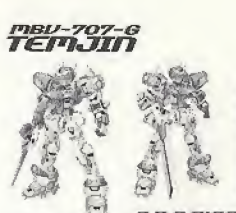

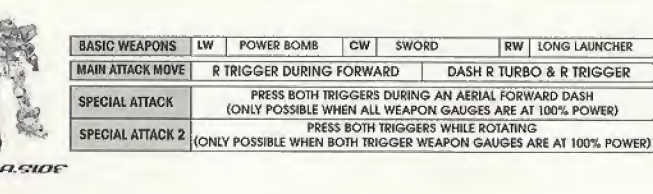

UIRTUAROID

# HBU-502-Hs/RUR-75

 $7.77$ 

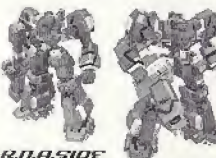

D.N.A.SIDE

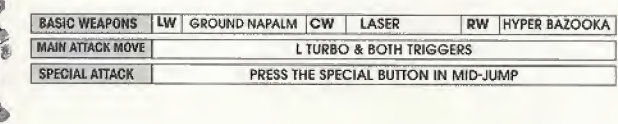

**D.N.A.SIDE** 

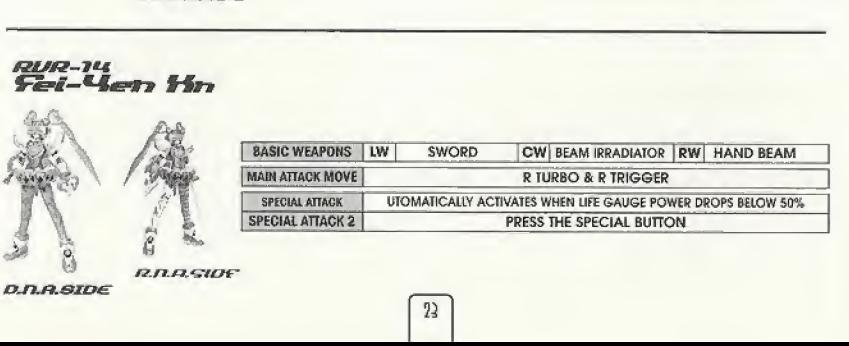

 $\vert$ <sup>22</sup>

# *RUR-UR*<br>CUPWER

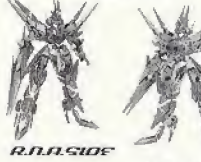

BASIC WEAPONS | LW | DAGGER | CW| BEAM LAUNCHER | RW | MULTI-LAUNCHER MAIN ATTACK MOVE R TURBO & R TRIGGER L TURBO & BOTH TRIGGERS SPECIAL ATTACK PRESS BOTH TRIGGERS DURING AN AERIAL FORWARD DASH (ONLY POSSIBLE WHEN ALL WEAPON GAUGES ARE AT 100% POWER)

D.N.A.SIDE

# *<u>RUR-39</u>*<br>APHARMO B

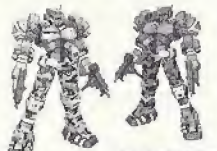

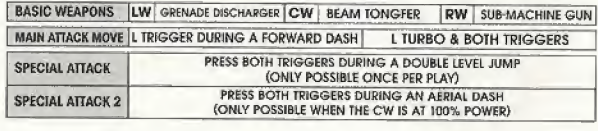

**R.D.A.SIDE D.N.A.GIDE** 

# *<u>RUR-33</u>*<br>APWARMO S

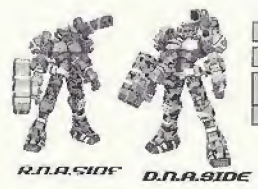

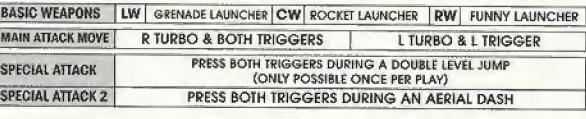

# sey-326-0/9<br>GRYS-DOM

# **D.N.A.SIDE**

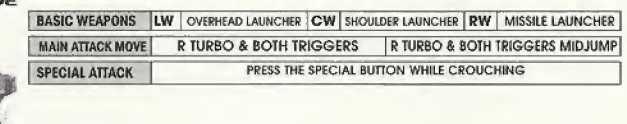

# *RUR-b***y**<br>**DORDRAY**

**R.D.A.SIDE** 

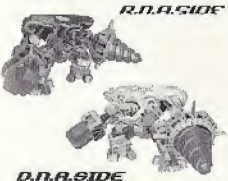

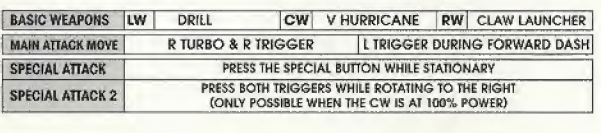

# $\overset{\scriptscriptstyle \mathcal{X}\scriptscriptstyle \mathcal{B}\scriptstyle \mathcal{U}\scriptstyle -\scriptscriptstyle \mathcal{B}\scriptscriptstyle \mathcal{B}\scriptscriptstyle \mathcal{B}\scriptscriptstyle -\scriptscriptstyle \mathcal{I}\scriptscriptstyle \mathcal{B}\scriptscriptstyle +\scriptscriptstyle \mathcal{U}}}{\scriptstyle \mathcal{B}\scriptstyle \mathcal{A}\scriptstyle \mathcal{I}\scriptstyle -\scriptstyle \mathcal{B}\scriptstyle \mathcal{A}\scriptstyle \mathcal{D}\scriptstyle \mathcal{D}\scriptstyle \mathcal{B}}$

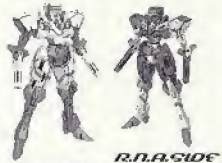

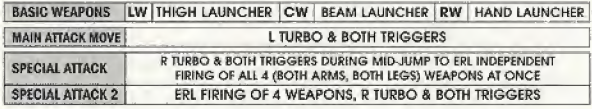

#### D.N.A.GIDE

n

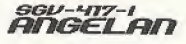

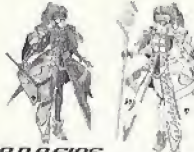

BASIC WEAPONS | LW | HAND SHOT | CW | CRYSTAL BIT | RW | ROD SHOT MAIN ATTACK MOVE | R TURBO & BOTH TRIGGERS | L TURBO & L TRIGGER SPECIAL ATTACK WHEN STATIONARY, CROUCH AND PRESS THE SPECIAL BUTTON

R.D.A.SIDE

D.N.A.SIDE

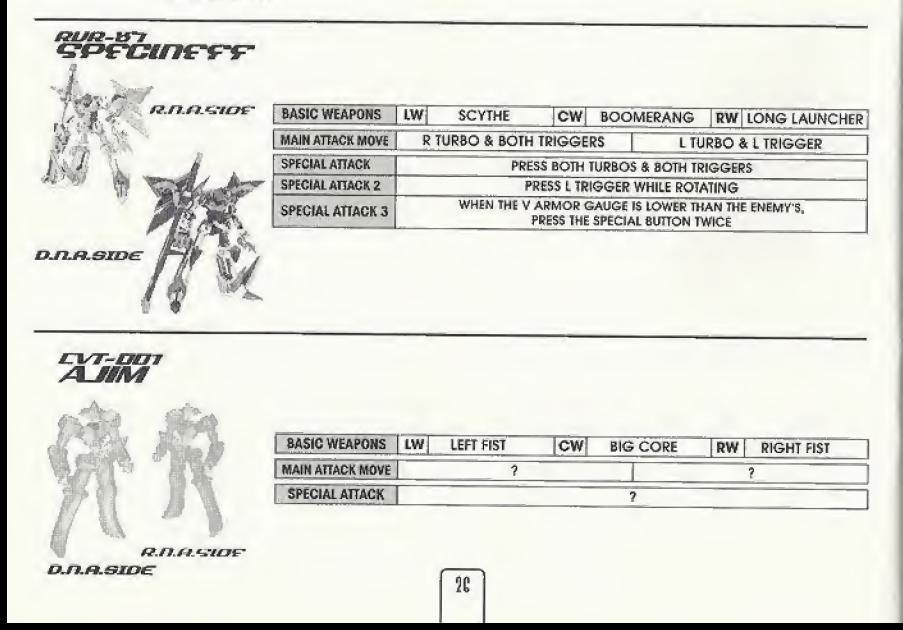

### ONLINE SUPPORT

Internet: support@activision.com or http://www.activision.com

## OTHER CONTACT METHODS

Fax (310) 255-2151

- Mail Activision, Customer Support, P.O, BOX 67713, LOS Angeles, CA 90067
- Phone Call our 24-hour voice-mail system for answers to our most frequently asked questions at (310) 255-2050. Or contact a customer service representative at the same number between the hours of 9:00 a.m. and 5:00 p.m (Pacific Time) Monday through Friday, except holidays.

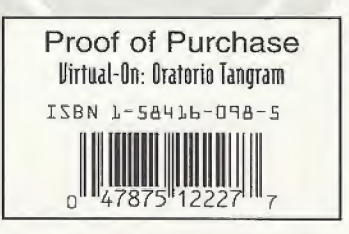

n

# **CUSTOMER SUPPORT**

#### SOFTWARE LICENSE AGREEMENT

IMPORTANT - READ CAREFULLY: USE OF THIS PROGRAM fS SUBJECT TO THE SOFTWARE LICENSE TERMS SET FORTH BELOW. 'PROGRAM" INCLUDES THE SOFTWARE INCLUDED WITH THIS AGREEMENT. THE ASSOCIATED MEDIA, ANY PRINTED MATERIALS, AND ANY ON-LINE OR ELECTRONIC DOCUMENTATION. AND ANY AND ALL COPIES AND DERIVATIVE WORKS OF SUCH SOFTWARE AND MATERIALS BY OPENING THIS PACKAGE, AND/OR USING THE PROGRAM, YOU ACCEPT THE TERMS OF THIS LICENSE WITH ACTIVISION, INC. ("ACTIVISION"). LIMITED USE LICENSE. Activision grants you the non-exclusive, non-transferable, limited right and license to use one copy of this Program solely and exclusively for your personal use. All rights not specifically granted under this Agreement are reserved by Activision. This Program is licensed, not sold. Your license confers no title or ownership in this Program and should not be construed as a sale of any rights in this Program. OWNERSHIP All title, ownership rights and intelleclual property rights in and to This Program and any and all copies (hereof (including hut not limited to any tides, computer code. themes, objects, characters, character names, stories, dialog, catch phrases, locations, concepts, artwork, animation, sounds, musical compositions, audio-visual effects, methods of operation, moral rights, and any related documentation, incorporated into this Program) are owned by Activision or its licensors. This Program is protected by the copyright laws of the United States, international copyright treaties and conventions and other laws. This Program contains certain licensed materials and Activision's licensors may protect their righls in Ihe event of any violation of this Agreement.

#### YOU SHALL NOT:

- . Exploit this Program or any of its parts commercially, including but not limited to use at a cyber cafe, computer gaming center or any other location-based site. Activision may offer a separate Site license Agreement to permit you to make this Program available lor commercial use: see the contact information befow.
- Soli, rent, lease, license, distribute or otherwise transfer (his Program, or any copies of this Program, without the express prior written consent of Activision,
- Reverse engineer, derive source code, modify, decompile, disassemble, or create derivative works ol Ihis Program, in whote or in part.
- \* Remove, disable or drcumvent any proprietary notices or labels contained on or within the Program.
- \* Export or re-export this Program or any copy or adaptation in violation of any applicable laws or regulations,

LIMITED WARRANTY. Activision warrants to the original consumer purchaser of this Program that the recording medium on which the Program is recorded will be free from defects in material and workmanship for 90 days from the date of purchase. If the recording medium is found defective wflhin 30 days of original purchase, Activision agrees to replace, free ol charge, any product discovered to he detective within such period upon its receipt of Its Product, postage paid, with proof of Ihe date of purchase, as long as the Program is stilt being manufactured by Activision, tn the event that the Program is no longer available. Activision retains the right to substitute a similar program of equal or greater value. This warranty is limited lo the recording medium containing the Program as originally provided by Activision and is not applicable to normal wear and tear. This warranty shall not be applicable and shall be void if the defect has arisen through abuse, mistreatment, or neglect. Any implied warranties prescribed by statute are expressly limited to Ihe 90-day period described above,

EXCEPT AS SET FORTH ABOVE, THIS WARRANTY IS IN LIEU OF AIL OTHER WARRANTIES, WHETHER ORAL OR WRITTEN, EXPRESS OR IMPLIED, INCLUDING ANY WARRANTY OF MERCHANTABILITY. FITNESS FOR A PARTICULAR PURPOSE OR NON- NFRlNGEMENT, AND NQ OTHER REPRESENTATIONS OR. CLAIMS OF ANY KIND SHALL BE BINDING ON OR OBLIGATE ACTIVISION,

When returning the Program for warranty replacement please send the original product disks only in protective packaging and include: (1) a photocopy of your dated sales receipt; {2) your name and relum address typed or clearly printed: (3) a brief note describing the defect, ihe problem(s) you are encountering and the system on which you are running the Program; (4) if you are returning the Program after the 90-day warranty period, but within one year after the date of purchase, please include check or money order for \$15 U.S. currency per CD or floppy disk replacement. Note: Certified mail recommended.

In the U.S. send to: Warranty Replacements, Activision, Inc., P.O. Box 67713, Los Angeles, California 90067

LIMITATION OH DAMAGES IN NO EVENT WILL ACTIVISION BE LIABLE FOR SPECIAL, INCIDENTAL OR CONSEQUENTIAL DAMAGES RESULTING FROM POSSESSION, USE OR MALFUNCTION OF THE PROGRAM, INCLUDING DAMAGES TO PROPERTY, LOSS OF GOODWILL COMPUTER FAILURE OR MALFUNCTION AND. TO THE EXTENT PERMITTED BY LAW, DAMAGES FOR PERSONAL INJURIES, EVEN IF ACTIVISION HAS BEEN ADVISED OF THE POSSIBILITY OF SUCH DAMAGES, ACTIVISION'S LIABILITY SHALL NOT EXCEED THE ACTUAL PRICE PAID FOR THE LICENSE TO USE THIS PROGRAM. SOME STATES/COUNTRIES DO NOT ALLOW LIMITATIONS ON HOW LONG AN IMPLIED WARRANTY LASTS AND/OR THE EXCLUSION OR LfMlTATIGN OF INCIDENTAL OR CONSEQUENTIAL DAMAGES, SO THE ABOVE LIMITATIONS ANO/OR EXCLUSION OR LIMITATION OF LIABILITY MAY NOT APPLY TO YOU. THIS WARRANTY GIVES YOU SPECIFIC LEGAL RIGHTS, AND YOU MAY HAVE OTHER RIGHTS WHICH VARY FROM JURISDICTION TO JURISDICTION.

TERMINATION, Without prejudice to any other rights of Activision. Ibis Agreement will terminate automatically it you tail to comply with its terms and conditions. In such event, you must destroy all copies of this Program and all of its component parts.

U.S. GOVERNMENT RESTRICTED RIGHTS. The Program and documentation have been developed entirely at private expense and are provided as "Commercial Computer Software" or "restricted computer software." Use, duplication or disclosure by the U.S. Government or a U.S. Government subcontractor is subject to the restrictions set forth in subparagraph (c)(1)(ii) of the Rights in Technical Data and Computer Software clauses in DEARS 252.227-7013 or as set forth in subparagraph (c)(1) and (2) of the Commercial Computer Software Restricted Rights clauses at FAR 52.227-19, as applicable. The Contractor/Manufacturer is Activision, Inc., 3100 Ocean Park Boulevard, Santa Monica, California 90405. INJUNCTION. Because Activision would be irreparably damaged if the terms of this Agreement were not specifically enforced, you agree that Activision shall be entitled, withoul bond, olher security or proof of damages, to appropriate equitable remedies with respect to breaches of Ihis Agreement, in addition to such other remedies as Activision may otherwise have under applicable laws.

INDEMNITY. You agree to indemnify, defend and hold Activision, its partners, affiliates, contractors, officers, directors, employees and agents harmless from all damages, fosses and expenses arising direclfy or indirectly from your acts and omissions to act in using the Product pursuant to the terms of this Agreement.

MISCELLANEOUS. This Agreement represents the complete agreement concerning this license between Ihe parties and supersedes all prior agreements and representations between them. It may be amended only by a writing executed by bolh parties. If any provision of this Agreement is held to be unenforceable for any reason, such provision shall be reformed only to the extent necessary to mate it enforceable and Ihe remaining provisions of this Agreement shall not be affected. This Agreement shall be construed under California law as such law is applied to agreements between California residents entered into and to be performed within California, except as governed by federal taw and you consent to the exclusive jurisdiction of the state and federal courts in Los Angeles, California.

If you have any questions concerning this license, you may contact Activision at 3100 Ocean Park Boulevard, Santa Monica, California 90405, (310) 255-2000. Attn. Business and Legal Affairs, legal@activision.com.

#### ESRB RATING

This product has been rated by the Entertainment Software Rating Board. For information about the ESRB rating, or to comment about the appropriateness of Ihe rating, please contact the ESRB at 1-BOD-771-3772

Sega is registered in the US Patent and Tradetcark Olfice. Sega Dreamcast, the Dreamcast Swirl, are trademarks of SEGA. Sega of America, P.O. Box 7639. San Francisco, CA 94120. All Rights Reserved. Programmed in Japan, Made and printed in the USA WARNING: Operates celly with NTSC televisions and Sega Dreamcast systems purchased in North and South Arnerica (except Argentina, Paraguay and Uruguay). Will not operale with any other televisions or Sega Dreamcast systems. Product covered under one or more of the following U.S. Palents: 5,460.374: 5.525.770; 5,627,885: 5,688.173, 4,442,466; 4,454,594, 4,462,076; Fir. 35,839; Japanese Paleni Ko.2870538, (Patenti spredi in u.s. and other countings; Canada Psten No. 1,183.276. The ratings icon<br>is a fradement of the interactive Digital Software Association.

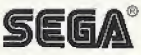